# **Risoluzione dei problemi relativi ai log sul lato client dall'applicazione UC-One Communicator**

#### **Sommario**

**Introduzione** Problema Soluzione

#### **Introduzione**

In questo documento viene descritto come raccogliere i log sul lato client dall'applicazione UC-One Communicator.

### **Problema**

In caso di problemi relativi all'applicazione UC-One Communicator, è necessario richiedere i registri lato client.

## **Soluzione**

Dall'applicazione UC-One Communicator, è necessario disporre dell'icona dell'ingranaggio e quindi passare a **Opzioni**:

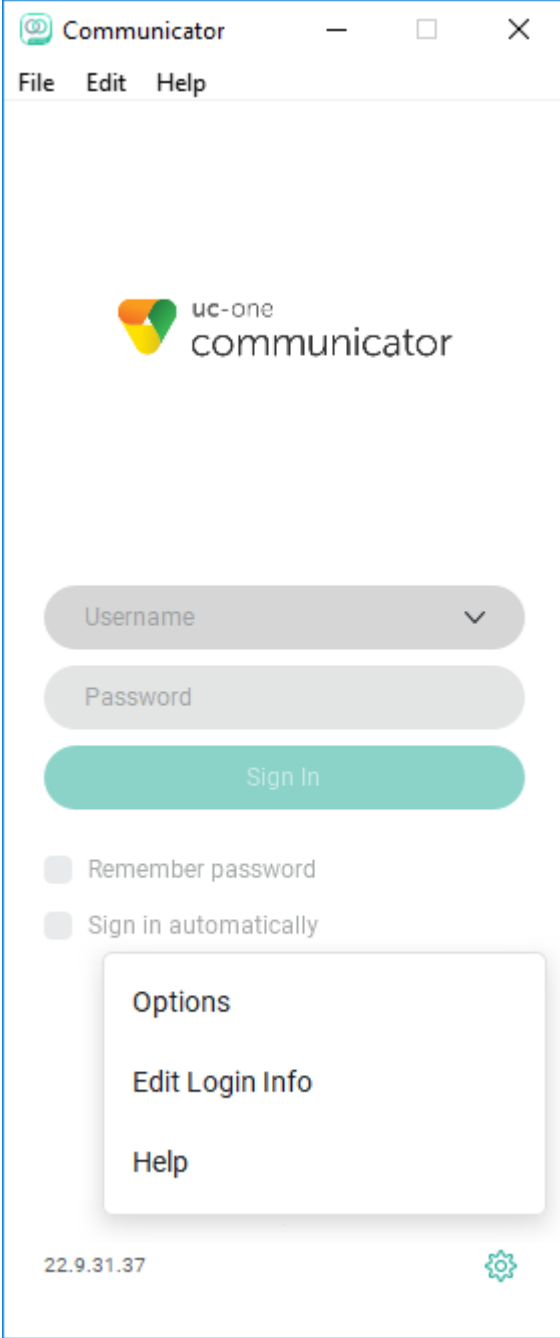

Dal menu a discesa Generale, scegliere **Avanzate**:

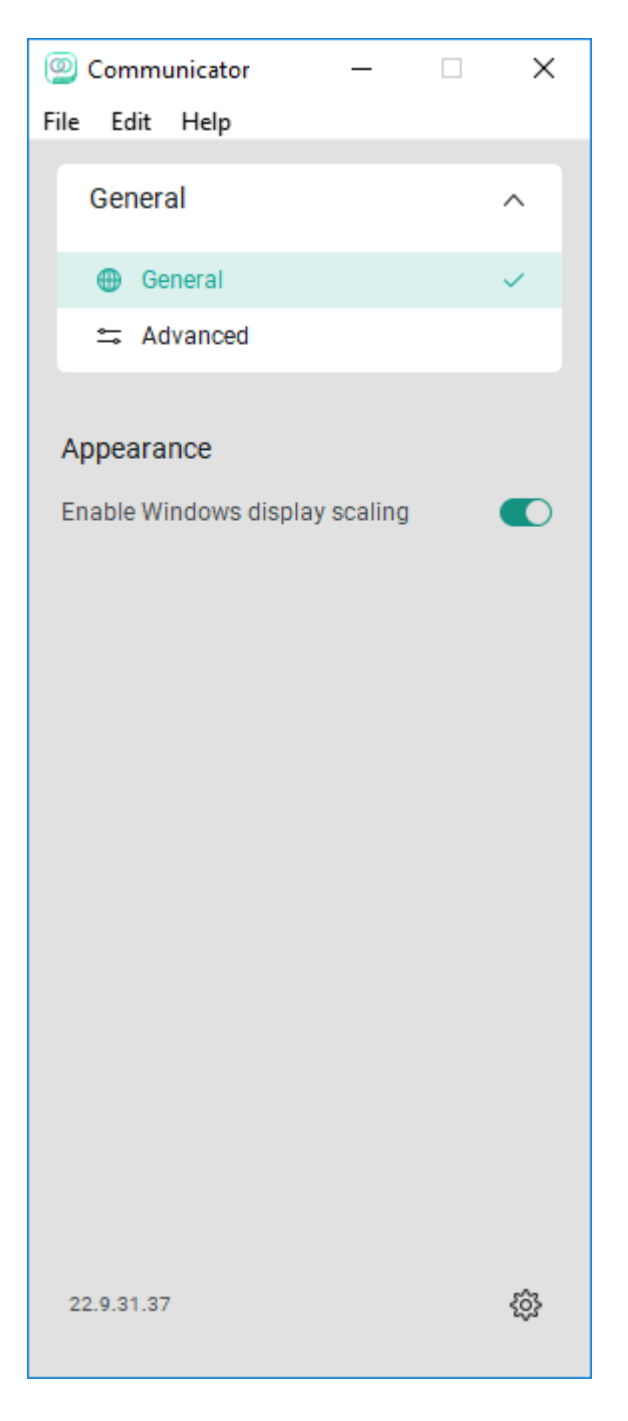

Una volta scelta l'opzione **Advanced** (Avanzate), l'interruttore **Detailed Logging** viene visualizzato e deve essere abilitato:

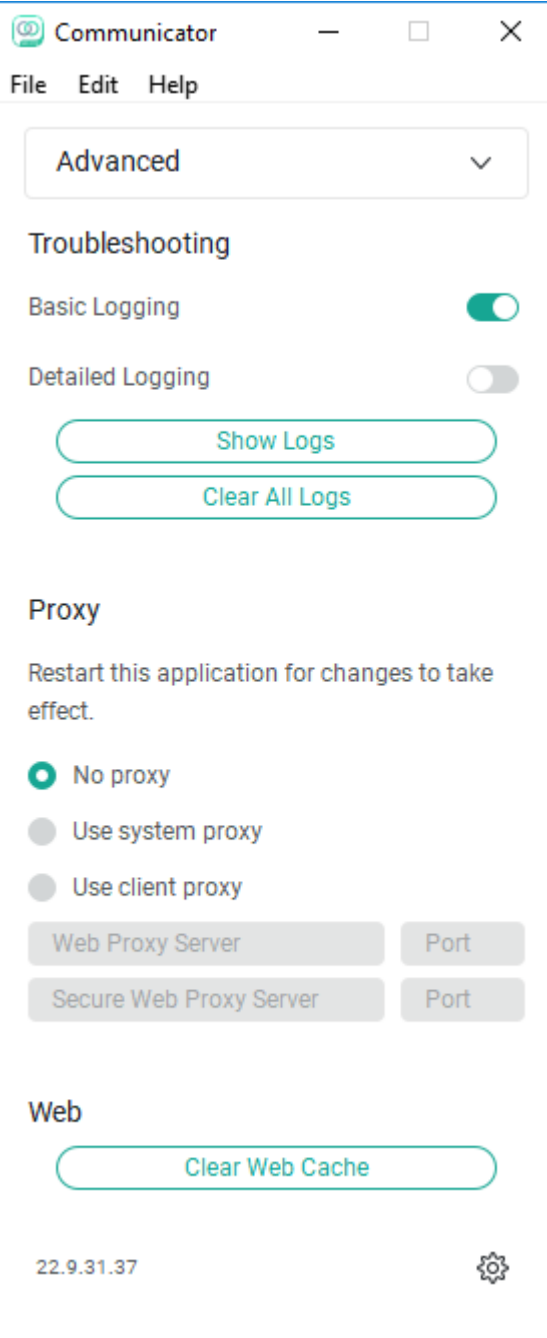

Una volta abilitati, i registri devono essere chiari per consentire una migliore risoluzione dei problemi e, in seguito, il problema deve essere replicato. Non appena si verifica il problema, fare clic sull'opzione **Show Logs** per inviarci alla cartella Logging da cui devono essere raccolti i log.

#### Informazioni su questa traduzione

Cisco ha tradotto questo documento utilizzando una combinazione di tecnologie automatiche e umane per offrire ai nostri utenti in tutto il mondo contenuti di supporto nella propria lingua. Si noti che anche la migliore traduzione automatica non sarà mai accurata come quella fornita da un traduttore professionista. Cisco Systems, Inc. non si assume alcuna responsabilità per l'accuratezza di queste traduzioni e consiglia di consultare sempre il documento originale in inglese (disponibile al link fornito).